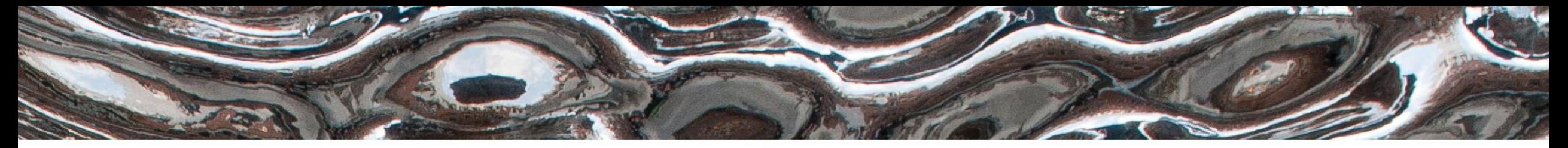

Det matematisk-naturvitenskapelige fakultet

### **IN3160, IN4160 Infrastructure and tool introduction**

Yngve Hafting 2022

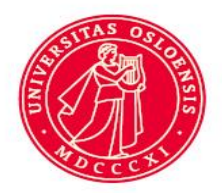

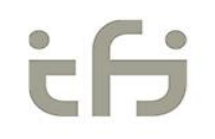

Det matematisk-naturvitenskapelige fakultet

## **Overview**

- Lab supervision (not completely ready yet)
- Software tool intro.
	- Questa
	- Vivado
	- *Cocotb..*
- Remote access solution
	- login.ifi.uio.no
		- Ssh -Y
		- X-win
	- Vmware / VDI
		- Ifi Digital Electronics
	- Vmware + ssh –Y
		- For accessing lab setups (for programming)
- How to get started…
	- Assignments and suggested reading for this week

Det matematisk-naturvitenskapelige fakultet

## **Lab supervision starting next week**

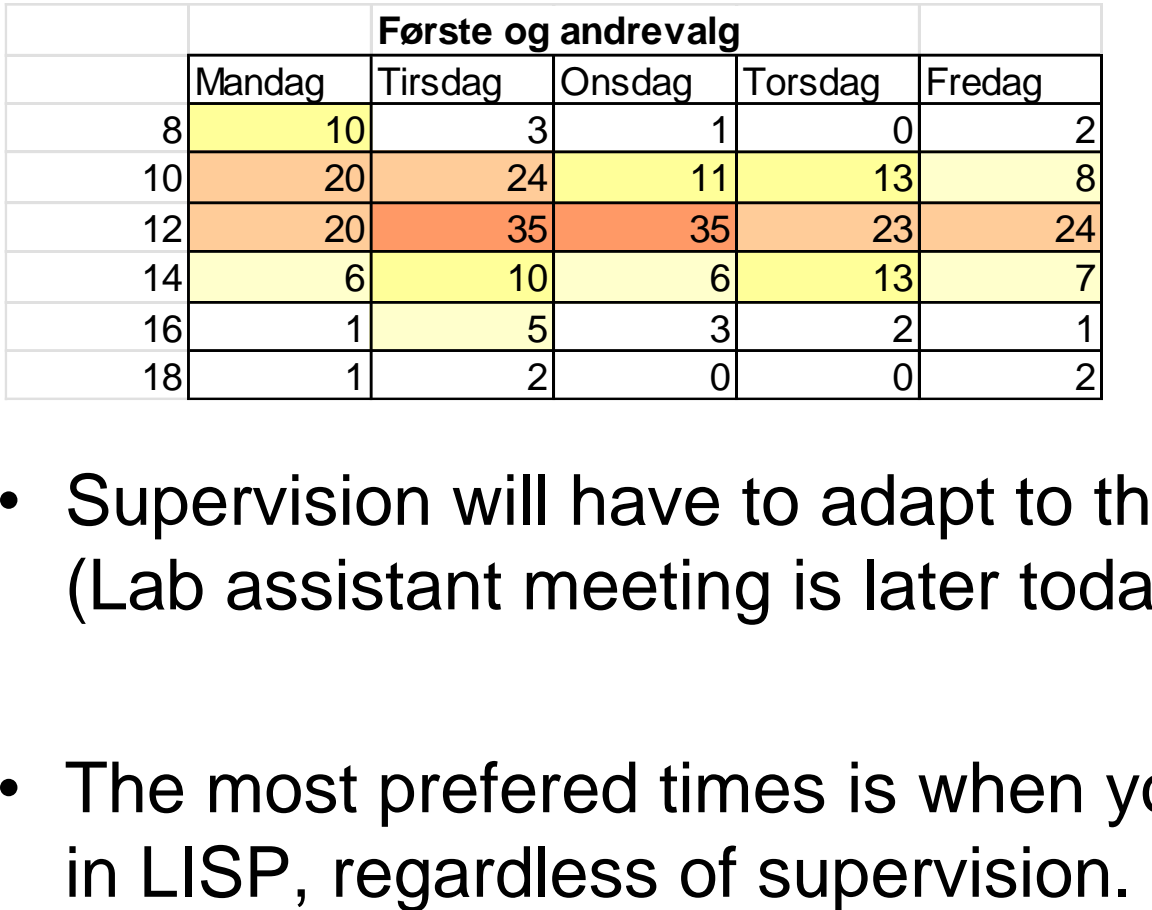

- Supervision will have to adapt to the lab supervisors schedule too. (Lab assistant meeting is later today, we will sort this by Monday)
- The most prefered times is when you most likely will meet someone

Det matematisk-naturvitenskapelige fakultet

# **Digital Design tools…**

- Design entry:
	- Use your favourite HDL text editor (Notepad++, Emacs, Vivado or Questa).
- Simulation (RTL, Gate Level, Timing)
	- Here: Typically using Questa (=Modelsim) *or GHDL+cocotb*
- Synthesis, Implementation, Programming
	- Vendor specific tools…
		- Here: Vivado by Xilinx

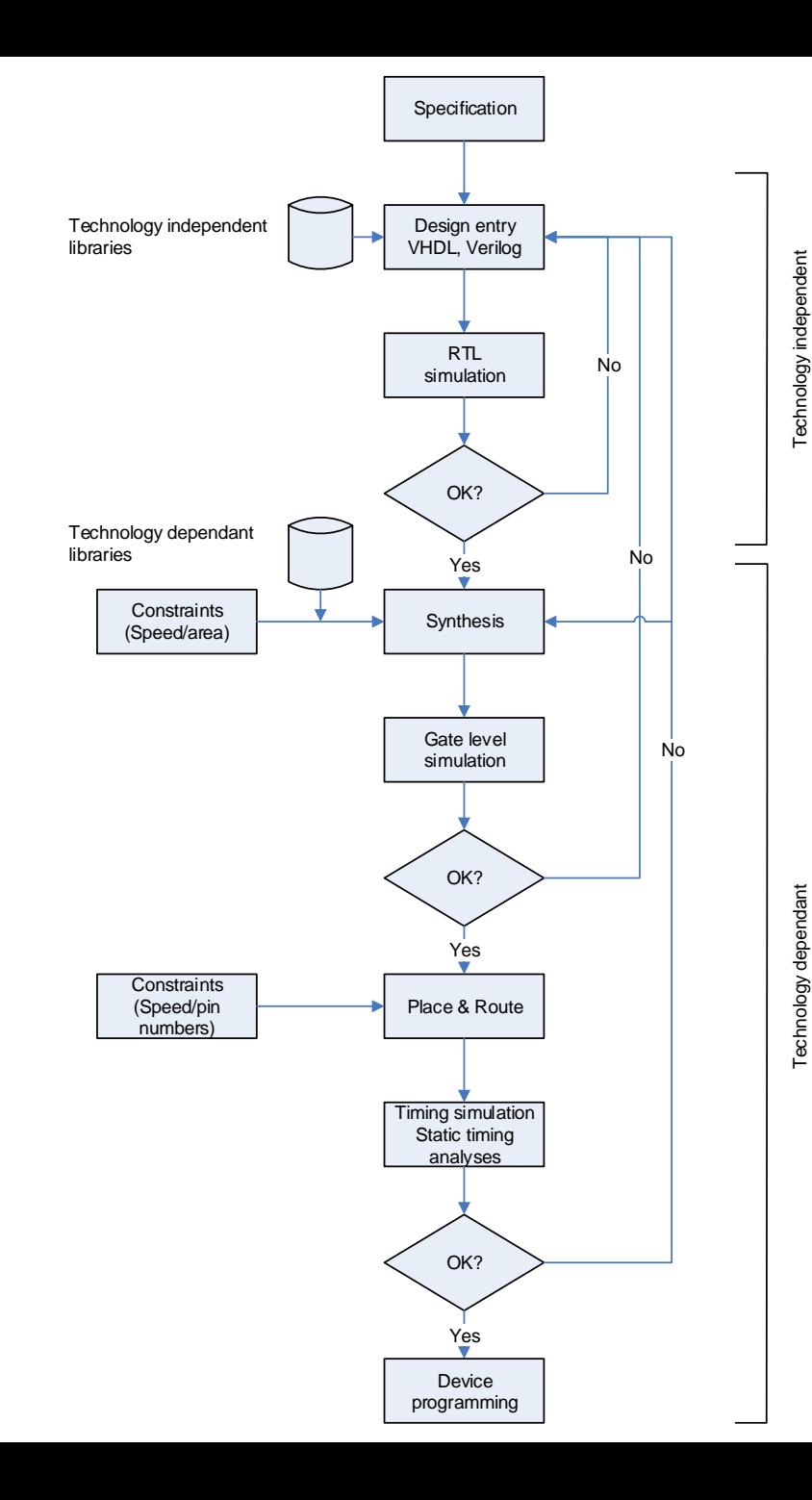

Det matematisk-naturvitenskapelige fakultet

## **Simulation and test benches**

- Simulation can be run using three different approaches:
	- 1. Manually setting inputs and specifying time intervals in the GUI or console
		- This way is tedious if much testing is to be done. Normally this is only done initially.
	- 2. To make scripts (tcl for Questa) in a separate (.do) file.
		- The *script commands will be added to the console during manual use, and can be copied as text into a .do file.*
		- setting up the simulation windows can be done reusing script commands.
- 3. Create a test bench in VHDL *(or python)* (possible in combination with running scripts)
	- This is the preferred method
	- VHDL can be used to generate code for applying test vectors sequentially to the inputs of an entity for simulating.
	- Test bench code is not synthesizable
	- easy to read and use test data for each particular design,
	- Can be used both prior and post synthesis or implementation

Det matematisk-naturvitenskapelige fakultet

#### [https://robin.wiki.ifi.uio.no/Remote\\_access](https://robin.wiki.ifi.uio.no/Remote_access)

## **Linux setup for general access**

- for ssh sessions, *such as* **X-win** <https://www.mn.uio.no/ifi/tjenester/it/hjelp/it-vakten/laptophjelp/laptophjelp-guide/tilgang-til-uio-hjemmeomrade-og-ifi-linux-terminal/> – (VDI and Lisp *may* not require this but you do need ssh for programming)
- Edit .bashrc (in your root folder)
	- >>gedit .bashrc &
	- Save and exit
	- Start a new session
		- Either close the old and log in again or
		- >>xterm &
	- $-$  >> vsim &
	- Login.ifi.uio.no or VDI IFI-digital electronics
		- Can be used for questa
		- Don't run vivado on login.ifi.uio.no
			- Its hugs too much resources

```
# Vitis Unified 2020.2 64-bit version
if ! \lceil -x \lceil * (command \lceil \lceil \lceil \lceil \lceil \lceil \lceil \lceil \lceil \lceil \lceil \lceil \lceil \lceil \lceil \lceil \lceil \lceil \lceil \lceil \lceil \lceil \lceil \lceil \lceil \lceil \lceil \lceil \lceil \lceil \lceilsource /projects/robin/programs/Vivado/2020.2/settings64.sh
  export PATH=$PATH:/projects/robin/programs/Vivado/2020.2/bin
fi
# License file
export LM_LICENSE_FILE=5370@lisens.ifi.uio.no
```

```
# Modelsim library
export MODELSIM=/projects/robin/CADlib/modelsimCADLIB.ini
```

```
# Remove duplicants in the PATH variable
PATH=$(printf "%s" "$PATH" | awk -v RS=':' '!a[$1]++ { if (NR > 1)
printf RS; printf $1 }')
```
- >> echo \$PATH\$
- >> echo \$MODELSIM\$
- >> echo \$LM LICENSE FILE\$
- Will give a clue to your succes / lack of

Det matematisk-naturvitenskapelige fakultet

## **SSH to lab machine for programming FPGA To be used when you are not able to reach OJD**

- To be done when already logged onto *login.ifi.uio.no* or *ifi-Digital-Electronics*
	- (no direct access exists)
	- >> Ssh –Y <computer name>
	- **Which computers** you are allowed to use **will be posted later**.
- <https://robin.wiki.ifi.uio.no/>
	- -> Software\FPGA Design\Remote access
		- The procedure for «special setup on LISP» can be used with the machines we allow (TBD name)
		- > zedboard-webcam
		- > zedboard-test
		- > zedboard-wipe
	- Program using vivado or script.
	- Remember to **LOG OUT** properly when done.
		- >> exit until logget out from computer
		- Logging out from VDI solution when connected to <computer name > = disconnect
		- Disconnect = denying other students access...

Det matematisk-naturvitenskapelige fakultet

# **Access through VDI**

- <https://www.mn.uio.no/ifi/tjenester/it/hjelp/>
	- => Linux->Virtuell arbeidsstasjon (VDI)
		- If you don't have the Vmware client already, check
			- <https://www.uio.no/tjenester/it/maskin/vdi/hjelp/vdi-installer-og-bruk.html>
	- Start Vmware horizon klienten
		- Gå inn på view.uio.no
		- Bruk ifi-Digital-Electronics
			- *Kjør vivado eller vsim fra kommando-linje*
	- Ifi digital electronics kan brukes til alt... *frem til programmering*
		- Vivado, questa, editors..

Det matematisk-naturvitenskapelige fakultet

## **Note on VDI errors...**

- We were not able to replicate the error that prevented the VDI "Ifi Digital Electronics" to run vivado during the lecture 27.01.2023.
	- (logging out, then logging in again seems to have solved the problem)
- At this time we can only speculate why it didn't work. If it does happen several times, please report to the lab supervisors.